#### Mac OS X Wizardry

Tips, Hints, Tricks, Hacks & Utilities to Solve Problems, Enhance Productivity, and Just Have Fun

> Ted Landau & Dan Frakes Macworld Expo San Francisco 2005

® All material copyright 2005

# .plist file wizardry

## Modify Unexpected Quit behavior

- Why to do it: If you would rather get more (or less) information after an unexpected quit.
- Utility: CrashReporter Prefs
	- Can also use Property List Editor (PLE) or a <defaults> command in Terminal.

 $\odot$  How to do it:

- Launch CrashReporterPrefs and make selection. OR
- Change DialogType value in PLE.

### Super-enlarge Dock icons

Why to do it: Just for fun Utilities: Dock, System Preferences, & Property List Editor

#### $\odot$  How to do it:

Enable Dock Magnification: "Turn Magnification On." Change magnification size/slider in Dock System Preferences pane. This just creates the property, if not already created. Open com.apple.Dock.plist in Property List Editor. Change the value of the largesize property to 512 (which is the maximum value that affects the appearance). Save the change. **Relaunch the Dock.** 

### Move a Dashboard Widget to the Desktop

Why to do it: To access a widget without having to shift to Dashboard mode Utilities: Property List Editor or Terminal  $\odot$  How to do it:

 Open Property List Editor and add a property. Name it devmode and give it a value of YES.

[Or in Terminal, type:

defaults write com.apple.dashboard devmode YES.]

 $\odot$  Log out and log back in again.

[Or relaunch Dock via Activity Monitor.]

Activate Dashboard, click-drag desired widget to desktop.

Before releasing mouse, press F12 to de-activate Dashboard.

# Permissions wizardry

### Open applications with root access

Why to do it: To modify and save changes to otherwise "unsavable " documents.

- Utility and app: Pseudo and any application, such as Property List Editor.
- How to do it: Drag the application icon to the Pseudo icon. Documents will now save.
	- Note: Can also use sudo command in Terminal.
	- Note: BBEdit has its own option to save "unsavble " files.

# Packages wizardry

Edit text of dialogs  $\odot$  Why to do it: Why not? Utility: Any text editor (with Pseudo if needed for root access).  $\odot$  How to do it: As an example, change the text of the unexpected quit message:

- 1. Go to /System/Library/CoreServcies and open the CrashSubmitter package. [Save a copy before making changes.]
- 2. Navigate to Contents/Resources/English.lproj and open the crashdump.strings file in TextEdit. Use Pseudo to open TextEdit.
- 3. Change the message to whatever you like, and save it.

Note: As just covered, BareBones' TextWrangler and BBEdit let you edit root-owned files, bypassing the need for Pseudo.

### Add scrollbars to Stickies

**& Why to do it: For convenience.** 

- Utility: Interface Builder (or various third party utilities).
- $\odot$  How to do it:

Open Stickies package. Go to: Contents/Resources/English.lproj

Open StickiesDocument.nib in Interface Builder

Click Window from Instances. Select Show Info

Click on text are of Stickies window so Attributes list of Info window is NSTextView

Enable Show Scroller. Save.

Note: A backup copy of the original is saved automatically.

### Change a document via its file extension

- $\odot$  Why to do it: This is one way to change the behavior of a document when you doubleclick it.
- Utility: The Finder.
- $\odot$  How to do it: Change or delete the portion of the name after the period.

For example, you can use this as an alternate way to get inside a package (deleting extension changes package to folder).

# Invisible wizardry

#### Hide files for security

 $\odot$  Why to do it: Simple security to hide files. Utility: Invisibles [or Property List Editor and/ or Terminal].

#### $\odot$  How to do it:

- Use Invisibles to make all invisible items visible.
- Create a folder and name it .TopSecret. Put any files you want to hide in here.
- Use Invisibles to make invisible files visible again.
- Redo procedure to access or modify folder contents.
- **The Note:** Can use Terminal to access/move files in .TopSecret folder.
- **6 Note:** Can use Property List Editor or Terminal instead of InVisibles.

# Advanced Wizadry

#### Create a launchd item

- $\odot$  Why to do it: To see how this new technology in Tiger works.
- Utility: Property List Editor and Terminal.
- $\odot$  How to do it:
	- Create a file with name and text as shown in next display. Essentials: Program Arguments: Identifies program to be launched WatchPaths: Identifies path to folder that, if modified, will cause program to launch.
	- Put file in /Library/LaunchAgents folder.
	- In Terminal, type: launchctl load /Library/LaunchAgents/ com.apple.preview.plist. [Or just restart.]
	- Drag a file into folder.

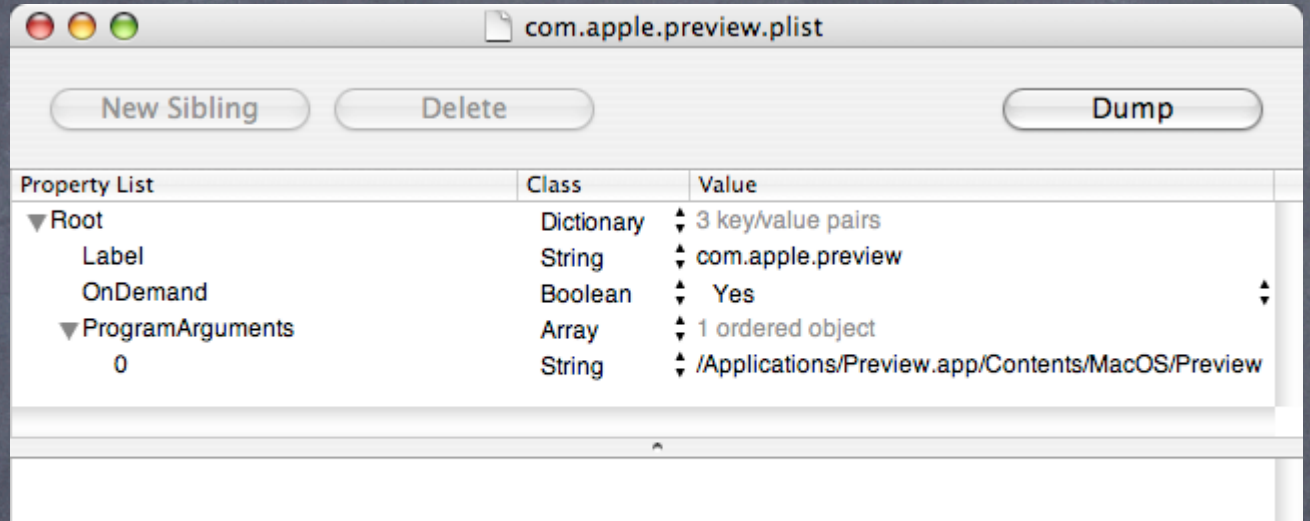

#### For more help and info:

Ted Landau's Mac OS X Help Line www.macosxhelpline.com

Mac OS X Power Tools www.MacOSXPowerTools.com

MacFixIt: www.macfixit.com Please help make these sessions better by filling out an evaluation form.

This presentation will be available soon online at http://www.tlandau.com/expo.shtml

> How to reach us: Ted Landau: expo@tedlandau.com Dan Frakes: expo@danfrakes.com